# **Cisco® 8851 Quick Reference Phone Guide**

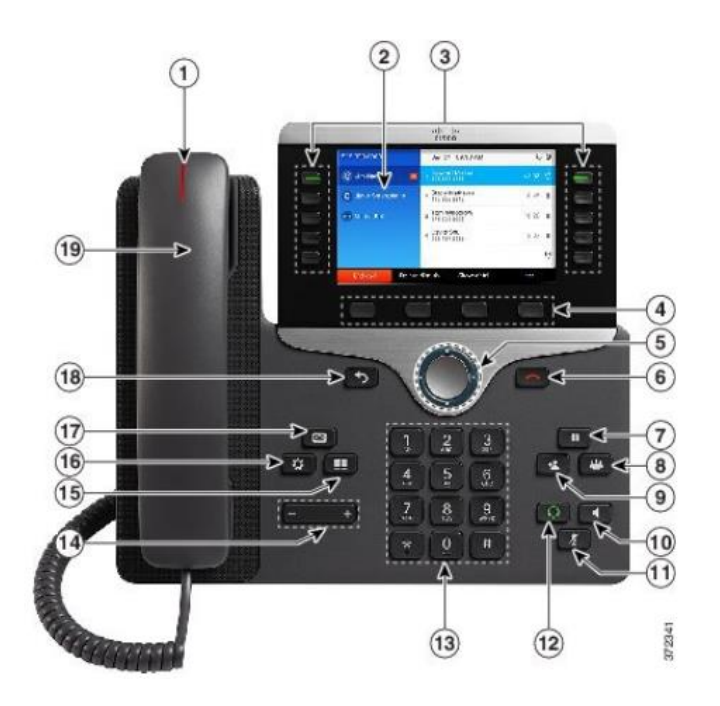

## **Dial Plan**

**Internal Hospital Calls**: Dial **5-digit** extension

### **External Calls**:

**Domestic**: 1 + Area Code + Number **International: 011 + Country Code + Number Emergency**: 911 or 333

#### $\Omega$  | **Place a Call**

- Enter a number and pick up the handset.
- Press **Redial** softkey.
- Press **New Call**, **Speaker** or **Headset** and dial.

# **Answer a Call**

- Press the flashing session button.
- **.** Lift the handset.
- Press **Headset, Speaker** button or **Answer** softkey

## **Your Phone**

Incoming call or voicemail indicator

Phone Screen

Feature and session buttons

**A**Softkeys

- Navigation cluster, and Release
- Hold, Conference and Transfer

**@<sup>@</sup>** Speakerphone, Mute & Headset **<sup>34</sup>Dial Pad & Volume** 

**<sup>1667</sup> Contacts, Applications, Voicemail** <sup>(18)</sup> ® Back & Handset

# **Feature and Session Buttons**

Feature buttons (left side): view calls on a line or Speed Dials Session buttons (right side): resuming calls or answering a call

- Green, steady: Active call
- Green, flashing: Held call
- Amber, flashing: Incoming call
- $\blacksquare$  Red, steady: Shared line in use
- $\blacksquare$  Red, flashing: Shared line on hold

# **Put a Call on Hold**

Press **Hold.**

# **Resume a Held Call**

Press **Hold** again or **Resume** softkey

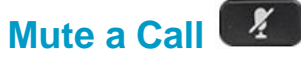

### Press **Mute** button.

Press **Mute** again to turn off.

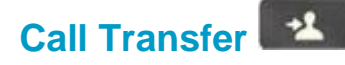

To transfer while on an active call:

- Press the **Transfer** button or softkey.
- Dial the intended party.
- Announce caller when line is picked up.
- Press the **Transfer** button.

**Note:** If dialed party does not wish to take the call, press **End Call**, then resume original call.

# **Call Forward**

To forward all incoming calls:

- Select a line and press **Forward all** softkey.
- Dial the number.

To forward to voicemail:

- **Press the Forward ALL softkey.**
- Press the **Messages** button.

To receive calls again:

▪ Press the **Forward Off** softkey again.

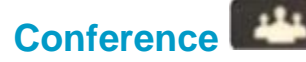

### **Ad Hoc Conference (Up to 8 Parties)**

While on an active call:

- Press **Conference** button.
- Dial the intended party, then press the **Call** softkey.
- When call connects, press **Conference** button to connect the calls.
- Repeat to add additional parties.

To rejoin conference if party is not available:

- Press **EndCall** softkey.
- Press **Resume** softkey to be connected with conference in progress.

### **View Conference Participants**

- **Press the Show detail softkey.**
- To refresh the screen, press **Update** softkey.

### **Remove Conference Participants**

- Press **Show Detail** softkey.
- **EXED** Highlight the party you wish to remove using the **Navigation** button.
- Press the **Remove** softkey.

# **Add Another Person to a Call**

- From a connected call that is not on hold, press **Conference**.
- Select the held call session button

# **Call Park**

To put a call on hold and retrieve from any phone in system:

- During a call, press **Park** softkey, then hang up.
- **Note:** Call Park number is displayed on screen.

To retrieve parked call:

- **E** Lift the Handset.
- Dial the **Call Park** number.

**Note:** Call rings back to phone that parked call if not retrieved in 4 minutes.

**Decline**

**Sending an Active or Ringing Call to Voicemail** 

To redirect an incoming, ringing call while on another call:

**EXECT** Highlight the incoming call and press **Decline** softkey.

To redirect an incoming call while not on a call:

▪ Press **Decline** softkey.

To redirect a held call:

**First resume the call and then press the Decline** softkey.

# **Do Not Disturb (DND)**

**• Press DND** softkey to turn on or off the ringer on the phone.

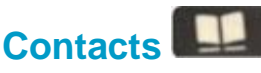

### **Corporate Directory**

- Press **Contacts** button.
- Select **Corporate Directory.**
- **Perform a search by name or extension.**
- Press **Search** softkey.
- Scroll to a listing and press **Dial** softkey. To Exit:
- Press the **Exit** softkey.

# **Call History**

- **Press Applications** button.
- Select **Recents.**
- Select line to view.
- **Note**: You can view approximately 180 **missed** or **all calls**.

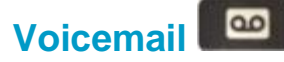

#### **Setting up Voicemail**

- **Press the Messages button.**
- Enter your default PIN **135246** #
- Record your **Name .**
- Record your **Greeting .**
- **EXAMPLE 2018 Temporary PIN.**
- Confirm your **PIN.**
- Press **#** to confirm **Directory Listing .**
- **Note:** If you hang up before completing setup , you need to repeat setup again .

#### **Internal Voicemail Access**

From your phone :

- Press **Voicemail** button.
- **Enter your PIN,**  $#$

Voicemail access from another phone:

- Press **Voicemail** button, \* key.
- Enter your 5-digit extension, PIN, #.

#### **External Voicemail Access**

- Dial your direct number.
- Press **\*** key
- **Enter 5-digit extension, #**
- Enter your PIN, #

#### **Main Menu:**

- 1 Listen to messages
- 2 Send a message
- 3 Review old messages
- 4 Setup options

#### **Greetings**

- 4-1-1 Re-record Standard Greeting
- 4-1-2 Re-record Alternate Greeting
- 4-3-2 Re-record Name
- 4-3-1 Change PIN

#### **Direct to Voicemail**

To leave someone a voicemail message without having to call them :

 $\blacksquare$  Press  $*$  + 5-digit extension.

#### **Check Messages**

To check for messages after logging in:

- **Press 1 to listen to new messages.**
- Press 3, then 1 to review saved messages .
- Press 3, then 2, then 1 to listen to deleted messages.

The following options can be used while listening to your mail:

- 1 Restart 6 Fast Playback
- 2 Save 7 Rewind
- 3 Delete 8 Pause or Resume
- 4 Slow Playback 9 Fast forward -End
- 5 Change Volume # Skip Message

## Keep Msg. New

After listening to messages:

1 Replay 6 Mark As New 2 Save 7 Skip Back Delete 9 Msg. Properties 4 Reply \* Cancel Playing Msg 5 Forward 0 Help